# PROGRAMMABLE LOGIC CONTROLLER FOR MISCELLANEOUS OUTPUTS

COSTER

PLE 608 C3 Eng.

 6 On-Off relay outputs associated with freely-programmable logical functions and independent timed programming.

- 12 digital inputs associated with logical functions as required.
- C-Bus for telemanagement.
- DIN rail mounting.

## **1. APPLICATION**

PLE 608 C3 is designed for use with electrical devices where, for special requirements, it is necessary to have timed controls linked to external events.

A common situation in all types of building: houses and flats, office blocks, industrial (e.g. timed stairway lights, programmed garden irrigation, control of automatic gates) or in HVAC plants (e.g. control of pumps, fans, refrigerators, boilers).

# 2. FUNCTIONS

- The principal functions of PLE 608 C3 are:
- Six On-Off programmable relay outputs, each with:
  - Seven 24hour programs
- Two 7day programs;
- One Special Period with date;
- Two freely-programmable logical functions
- 12 digital inputs for acquiring status to associate with the logical functions for control of outputs.
- Transmission alarm signals for eight inputs and six outputs.
- Three delays for switching On and Off for use in compiling the functions.
- Data logger for recording events.

# **3. TECHNICAL DATA**

| Power supply<br>Frequency | 230 V~ ± 10%<br>50…60 Hz             | Ambient humidity<br>Dimensions | Class F DIN 40040<br>105 x 115 x 71.5 |
|---------------------------|--------------------------------------|--------------------------------|---------------------------------------|
| Consumption               | 5 VA                                 | Weight                         | 0.6 kg                                |
| Protection                | IP40                                 | 6 programmable voltage-free Or | n-Off output:                         |
| Radiodisturbances         | VDE0875/0871                         | with SPDT switches             | 2 (U3-U4)                             |
| Vibration test            | with 2g (DIN 40 046)                 | with SPST switch               | 4 (U1-U2-U5-U6)                       |
| Construction standards    | Italian Electrotech. Committee (CEI) | send alarms                    | for active or non-active output       |
| Enclosure                 | DIN 6E module                        | maximum switching voltage      | 250 V~                                |
| Mounting                  | on DIN 35 rail                       | maximum switching current      | 5 (1) A.                              |
| Materials:                |                                      | 12 On-Off inputs :             |                                       |
| Base                      | NYLON                                | for control status and/or send | d alarms 8 (AM)                       |
| Cover                     | ABS                                  | for control status             | 4 (N…R)                               |
| Ambient temperature:      |                                      | send alarms                    | for open or closed switch             |
| Operating                 | 0…45 °C                              | Applicable delaysi             | 3                                     |
| Storage                   | – 25…+ 60 °C                         | Delay at On and/or Off         | 00.00.0023.59.59 h/min/s              |

# **4. NETWORK DISTURBANCES**

Should the mains supply fail for a very short period (presence of disturbances in network) the outputs may change status very briefly (recovering in one or two seconds). All the programmed delays will be cancelled. Should the power supply fail for a few seconds, all the relays will go to the rest position and return to the set position when the power comes back. All the delays will be cancelled.

In the case of applications with "memory-based special operators" (Section 13.4), this behaviour may be critical, therefore a filtering unit and UPS units should be used.

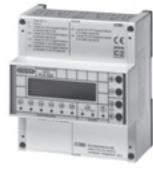

(F

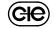

# 5. OVERALL DIMENSIONS

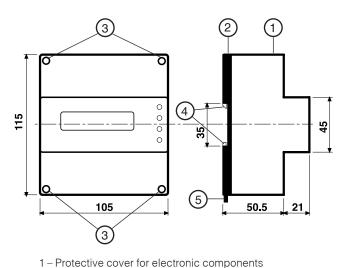

2 - Base with transformer, relay and terminal blocks

3 - Screws for securing base and cover

4 - DIN rail securing elements

5 - DIN rail release lever

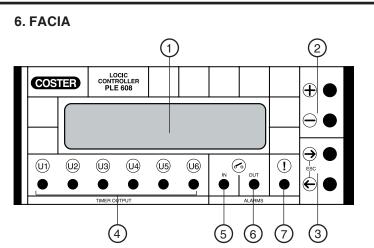

- 1 Backlighted alphanumeric two-line display
- 2 + and keys
- $3 \leftarrow and \rightarrow keys$
- 4 On-Off control LEDs
- 5 Input alarms LED
- 6 Output alarms LED
- 7 Fault LED

# 7. SITING CONTROLLER

The controller must be installed in a dry location that meets the ambient conditions given under "3.TECHNICAL DATA".

COSTER

It must be connected to an electrical installation constructed according to standard IEC 79-14 (CEI EN 60079-14) and sited in a non-hazardous area meeting standard IEC 79-10 (CEI EN 60079-14): that is, an area in which there is no potentially explosive quantity of gas requiring special measures for the construction, installation and use of electrical plant.

It can be installed on DIN rail and housed in a DIN modular enclosure.

# 8. ELECTRICAL CONNECTIONS

Proceed as follows:

- Separate base from cover (loosen the securing screws)
- Mount the base on the DIN rail and check that it is firmly anchored by the securing elements (5.4)
- Carry out the wiring according to the diagram and in compliance with current electrical regulations and using :
  - 1.5 mm<sup>2</sup> cables for power supply and relay control outputs.
    - $-1 \text{ mm}^2$  cables for the detectors.
  - 1 mm<sup>2</sup> cables for C-Bus. For length limits see data sheet T 021.
- Apply power (230 V~) and check its presence across terminals L and N.
- Remove power, replace cover on base/terminal block and secure it with the four screws supplied (5.3).

(C<del>IC</del>

You are advised not to insert more than two cables in a single terminal of the controller and, if necessary, to use an external junction box.

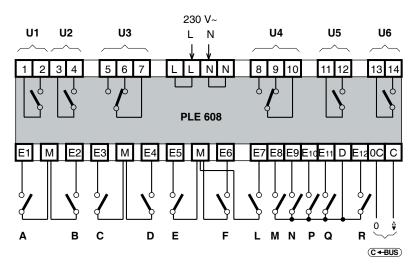

## 9. WIRING DIAGRAM

The output relay contacts are shown with the coil switched off

U 1...6 - On-Off controls

- A...M On-Off input contacts for control and/or sending alarms
- N...R On-Off input contacts for control
- C-Bus Transmission data via telemanagement

## **10. COMMUNICATION**

10.1 C-Bus communication for telemanagement (for detailed information please see data sheet T 021)

COSTER

Via C-Bus output PLE 608 C3 can be telemanaged (two-way transmission of data) using one or more local PCs and /or a central PC via telephone land lines.

From the PC(s) you can :

- see and/or modify the data/values on the display pages of the controller and the configuration data of the units dedicated exclusively to the telemanagement (see 3. TECHNICAL DATA);
- status of the plant components (pumps, auxiliaries in general)
- acquire alarms coming from the plant

#### 10.2 Telemanagement address

In telemanagement, in order for the controllers to be identified by the central PC and/or by the local PCs, they must be assigned progressive address numbers: If required, the controllers can be divided into groups according to shared features.

| 23.2    |   |   |  |
|---------|---|---|--|
| Address | : | 1 |  |
| Group   | : |   |  |

When telemanagement is not scheduled, leave the address in memory (- - - ).

To cancel the values, keep + and - keys pressed at the same time.

#### 10.3 Sending alarms

| <b>23.</b> 1   |      |  |
|----------------|------|--|
| Send Alarms    | :NO  |  |
| PassWTe I eman | : NO |  |

| NO | = alarms not transmitted. |
|----|---------------------------|
|----|---------------------------|

YES = alarms are transmitted to central PC and indicated by controller LEDs flashing.

• PassWTeleman : NO

Send Alarms :

- = password not entered. = password enabled.
- YES

#### 10.4 C-Bus electrical connections

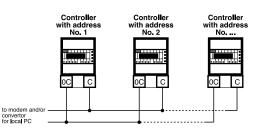

## **11. OPERATION**

PLE 608 C3 is a microprocessor-based digital controller for :

- controlling, with 24hour, 7day and annual programs, and using logical functions, six outputs;

- signalling operating status and alarms.

Via the C-Bus connection the controller can communicate with a local PC or, using a modem and land lines, with a PC dedicated to telemanagement.

To configure PLE 608 C3 see the sections SEQUENCE OF DISPLAY PAGES.

#### 11.1 Choice of operating program

**19.**3

In the following pages are described the operating programs for each output: there is a choice between the timed programs or the functions created specially for each of these.. The controller accepts the programs immediately and starts to execute them without the need for confirmation.

01:----- - - - -• O1 ... O6 = Number of output in use. Press + or - to see another without scrolling all the display 24 HOUR 1 pages. = Identifying name of output set in 23.9. Operating program for output displayed: – 24 HOUR 1 ... 7; – 7 DAY 1 - 2; – NORMAL
 - SETBACK; - NORMAL+SETBACK; - ALWAYS ON; - ALWAYS OFF. In place of program the following may appear:: - SPECIAL = the controller has the special period running The program running is indicated on the controller by: • Operating mode in use: 19.4 - NORMAL: controller using NORMAL mode. O1: Mode - SETBACK : controller using SETBACK mode. NORMAL NORMAL+SETBACK: controller using NORMAL + SETBACK mode. - ALWAYS ON: controller using ALWAYS ON mode. ALWAYS OFF: controller using ALWAYS OFF mode. 11.2 Signalling of status • Status of the outputs indicated by LEDs on facia (6.4): – LED On = output On; – LED Off = output Off. 19.2 • Status of the inputs:: Status Inputs Capital letter = input closed; AbCDe f IMNPq r

- Small letter = input open.

# **12. TIMED PROGRAMS & PERIODS**

Each of the six outputs can provide seven 24hour programs, two 7day programs and one special program; these can be used in any desired quantity.

- O1 ÷ O6 = number of output in use. Press + or to see another without scrolling all the display pages.
- Number of 24hour programs you wish to use for the output = from1 to 7. • Number of 7day programs you wish to use for the output = from 0 to 2.

Only the 24hour and 7day programs of each output as entered on page **20.1** are displayed.

### 12.1 24 HOUR programs

20.1

01:24 HOUR :1

7DAY : 0

| <b>20</b> .2 |                      |  |  |  |  |
|--------------|----------------------|--|--|--|--|
| Ev1          | 7.00                 |  |  |  |  |
| ↓            |                      |  |  |  |  |
| 0.7          |                      |  |  |  |  |
| Ev6          | 22.00                |  |  |  |  |
|              | Ev1<br>↓<br>↓<br>0.7 |  |  |  |  |

In each 24hour program (24H1...24H7) you can set a maximum of six event start times (Ev1...Ev6), assigning to each one of following modes:

| – NOŘMAL                     | = control of output according to instructions from NORMAL mode.  |
|------------------------------|------------------------------------------------------------------|
| – SETBACK                    | = control of output according to instructions from SETBACK mode. |
| – NORMAL+SETBACK             | = control of output according to instruction from NORMAL and     |
| SETB                         | ACK modes                                                        |
| – ALWAYS ON                  | =output always On.                                               |
| – ALWAYS OFF                 | = output always Off.                                             |
|                              |                                                                  |
| The event start times must b | e entered in increasing order.                                   |

The unused event times should be excluded by pressing + and - keys at the same time (- - - ). Unsed times (- - - ) must not be left between programmed times.

12.2 7 DAY programs

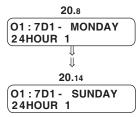

In each 7day program you can assign to each day of the week one of following programs:

| ,                |
|------------------|
| – 24 HOUR 17;    |
| – NORMAL;        |
| – SETBACK;       |
| - NORMAL+SETBACK |
| – ALWAYS ON;     |
|                  |

- ALWAYS OFF.

## 12.3 Copying 24HOUR and 7DAY programs from one output to another

If you wish to link the programs of one output to those of another output by copying them automatically proceed as follows:: 20.1

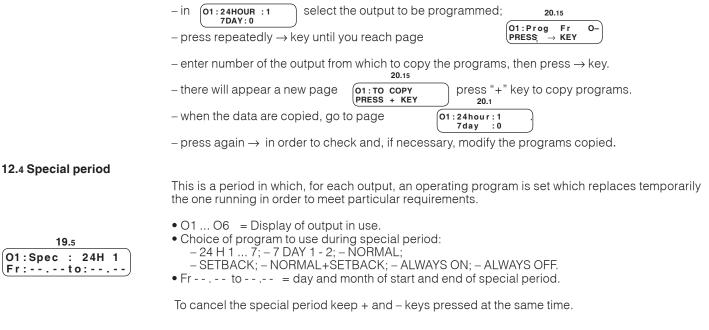

#### 12.5 BST (British Summer Time)

| 19.8                    | riod |
|-------------------------|------|
| BST<br>Fr:29.03to:26.10 | -    |

The controller changes the current time automatically according to the British Summer Time pe-

– Fr - - .- -= set date of the last Saturday in March: during the night the clock is automatically put forward by one hour.. - to - - . - -= set date of last Saturday in October: during the night the clock is automatically

To cancel the period keep + and – keys pressed at the same time.

put back by one hour.

# **13. THE FUNCTIONS**

|        | <b>22.</b> 1 |
|--------|--------------|
| 01NF : |              |
|        | 22.2         |
| 01SF : |              |

Each output can use two functions: one called "Normal" (represented by "NF") **22.1** and one called "Setback" (represented by "SF") **22.2**, ; they can be linked to timed programs. In each of them 27 spaces are available for entering the instructions represented by the "letters" indicating the inputs concerned and the "operators" indicating the logical operations to be carried out.. No spaces must be left inside a function; the empty space tells PLE 608 C3 that the function is terminated.

The functions are none other than electrical diagrams represented in the form of Boolean logic; they indicate a sequence of events which bring about, at the respective ouput, the On or Off status. **Warning**: when the "FUNCTIONS" menu pages are displayed, the functions in course of execution are not carried out and the status of the outputs does not change until you exit the pages.

# 13.1 Definition of the status of the inputs

Each of the 12 digital inputs is shown on the wiring diagram by a capital letter (A, B, C, D, E, F, L, M, N, P, Q, R.). The inputs have:

logical status = 1 : switch closed;

logical status = 0 : switch open.

#### 13.2 Definition of the status of the outputs

- active output = LED lit, relay powered.
  - output not active = LED unlit, relay not powered.

#### 13.3 Logic operators

| Function           | <u>Example</u> of<br>formulae                                                                                                    | Symbol<br>Operator | Wiring<br>diagram<br>Inputs                                                                                                    | Wiring<br>diagram<br>Operator                                                                         | Logic table<br>Inputs - Res.                                                                                                    |
|--------------------|----------------------------------------------------------------------------------------------------|--------------------|----------------------------------------------------------------------------------------------------|----------------------------------------------------------------------------------------------------|----------------------------------------------------------------------------------------------------|
| YES                | O1NF = A                                                                                                    | capital<br>letter  | <u>A</u>                                                                                                    | (direct)                                                                                              | "A"         Res.           0         0           1         1                                                                                                    |
| NOT<br>(NEGATION)  | • of an input:<br>O1NF= - A = a<br>WARNING:<br>the negation of an input<br>is expressed only<br>by small letter.<br>•of a function:<br>O1NF = - (function) | small<br>letter    | <u>A</u>                                                                                                    | (invertor)                                                                                            | - <b>"A" Res.</b><br>0 1<br>1 0                                                                                                    |
| AND                | O1NF = A * B * C                                                                                                    | *                  | A<br>B<br>C                                                                                                    | <u>A</u> <u>B</u> <u>C</u><br>connected<br>in series                                                  | "A" "B""C"         Res.           0         0         0           1         0         0           0         1         0           0         1         0           0         1         0           0         1         0           0         1         1           0         1         1           1         1         0           1         1         1           1         1         1                                                 |
| OR                 | O1NF = A + B + C                                                                                                    | +                  | <u>A</u><br><u>B</u><br>C                                                                                                    | A<br>B<br>C<br>c<br>c<br>c<br>c<br>c<br>c<br>c<br>c<br>c<br>c<br>c<br>c<br>c<br>c<br>c<br>c<br>c<br>c | "A" "B""C"         Res.           0         0         0           1         0         1           0         1         0         1           0         1         0         1           0         1         1         1           0         1         1         1           0         1         1         1           1         1         0         1           1         0         1         1           1         1         1         1 |
| OPEN<br>BRACKETS   | function = (                                                                                                    | (                  | <ul> <li>Example</li> <li>1) (function) = this function is carried out with priority.</li> <li>2) ((function 1) function 2) = function 1 is carried out first, the result of function 1 is carried out of function 2</li> </ul> |                                                                                                    |                                                                                                    |
| CLOSED<br>BRACKETS | function =)                                                                                                    | )                  | <ul> <li>3) ((((function 1) function 2) function 3) = first function 1 is executed, then the result of function 1 is executed with function 2 and the result executed with function 3.</li> </ul>                               |                                                                                                    |                                                                                                    |

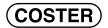

| Function | Examples<br>of formulae                        | Symbol<br>operator | Wiring<br>diagram<br>Inputs | Wiring<br>diagram<br>Operator                                                                                                    | Logic table<br>Inputs - Result                                                                                                    |
|----------|------------------------------------------------|--------------------|-----------------------------|----------------------------------------------------------------------------------------------------|----------------------------------------------------------------------------------------------------|
| XOR      | O1NF =<br>(A*b)+(a*B) = A ,B                   | 3                  | <u>A</u><br><u>B</u>        | $\begin{array}{c} A \\ a \\ B \\ \end{array} \\ \begin{array}{c} b \\ B \\ B \\ \end{array} \\ \begin{array}{c} double switch \\ \end{array}$ | "A"         "B"         Res.           0         0         0           1         0         1           0         1         1           1         1         1                                                                                                    |
| NOR      | O1NF = - (A + B + C)<br>or<br>O1NF = a * b * c | - ( +)             | A<br>B<br>C                 | A<br>B<br>C<br>or<br>a<br>b<br>b<br>c                                                                                                    | "A""B""C"         Res.           0         0         1           1         0         0           0         1         0           0         1         0           0         1         0           0         1         0           0         1         1           1         0         0           1         1         0           1         1         1           1         1         1                                 |
| NAND     | O1NF = - (A * B * C)<br>or<br>O1NF = a +b + c  | - ( *)             | A<br>B<br>C                 | A B C C                                                                                                    | "A""B""C"         Res.           0         0         1           1         0         1           0         1         1           0         1         1           0         1         1           0         1         1           0         1         1           1         1         0           1         0         1           1         1         1           1         1         1           1         1         1 |

## 13.4 Special operators in memory

| Function                                                                                                    | Examples<br>of formulae | Symbol<br>operator | Wiring<br>diagram<br>Inputs | Wiring<br>diagram<br>Operator | Notes                               |
|----------------------------------------------------------------------------------------------------|-------------------------|--------------------|-----------------------------|-------------------------------|-------------------------------------|
| LATCHING<br>RELAY<br>Start - Stop                                                                                                    | O1NF = ((A ; B) i )     | ;                  | A start<br>B stop           | A<br>Start H<br>b<br>Stop H   | Apply only to two different inputs. |
| RELAY<br>STEP BY STEP                                                                                                    | O1NF = ((A : A) i )     | :                  | A                           | А \  <br>К [                  | Apply only to the same<br>input     |
| <ul> <li>N.B.: = index number of the special function e.g.: ((A : A) 1) or ((C ; D ) 2) and so on.</li> <li>Each different function must have a different index number</li> <li>The different functions that can be constructed are maximum eight and accordingly the indexes will go from 1 to 8.</li> <li>Each function corresponding to a certain index number can be used several times provided it always remains equal to itself.</li> </ul> |                         |                    |                             |                               |                                     |

Each function corresponding to a certain index number can be used several times provided it always remains equal to itself.
For the special functions, including the delays, the same switch cannot be used for different functions.

#### Priority

The functions are carried out according to the priority of the operators which are: 1st priority: ":" ";" "," "\*" 2nd priority: "+".

With equal priority the operators are carried out in the order in which they are written starting from the left.

The functions grouped in brackets are executed with absolute priority. The symbol "\_" is applied as a negation of that which follows it (single input or function if in brackets).

(CHE)

#### 13.5 Delays

| <b>21</b> .1 |  |  |  |  |
|--------------|--|--|--|--|
| Delay : K    |  |  |  |  |
| h 00.00.00   |  |  |  |  |

PLE 608 C3 processes up to three delays to apply to single inputs or to functions:

- : choice of delay counter displayed: K; W; Y.
- 00.00.00 : value expressed in hours, minutes and seconds of delay on timer displayed.

The start of the three delay timers (K; W; Y) can be applied at On, at Off or at On and Off: that is, according to the symbol placed between the function to be delayed and the timer to be used:

- A > K : "greater than" symbol indicates that the start of the timer is applied at the On,
  A < K : "smaller than" symbol indicates that the start of the timer is applied at the Off,</li>
- A # K : "hash" sign indicates that the start of the timer is applied at the On and at the Off. where: A = example of input to be delayed;
  - K = example of timer applied;

• K

By using capital letters K, W, Y, for the delay counter, the counter will not reset the count if during the set delay new impulses are detected (opening and shutting off of the input terminals). By using lower case letters k, w, y, the counter can be reset and the count started again by a new impulse (opening and shutting off of the input terminals)..

#### The delays can be applied also to functions, e.g.:

• (A \* B + C) # W, where (A \* B + C) represents the function to be delayed, # is the delay symbol both at On and at Off and W is the timer to be used.

Each timer (K, W and Y) can be applied to only one input or function (therefore a Warning : maximum of three inputs or functions can be delayed).

The inputs or the functions delayed can be used several times provided they remain always equal to themselves.

## Example 1, Delay at ON : A>K

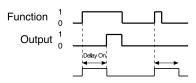

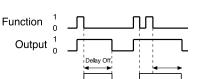

Example 2, Delay at OFF : A<K

#### Example 3, Delay at ON and at OFF : A#K

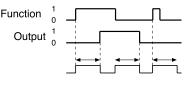

# **14. EXAMPLES OF APPLICATION**

14.1 Example 1 : "Direct function"

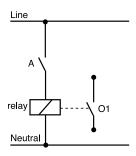

When the input switch (indicated by "A") is closed this brings about the closure of output 1 (defined "O1").

The function to apply in this situation is : **O1NF = A** 

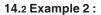

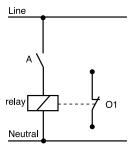

When the input inverting switch (indicated by "A") is opened this brings about the closure of output 1 (defined "O1").

The function to apply in this situation is : O1NF = a.

## 14.3 Example 3 : "inverting" function

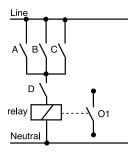

When the input switch A or B or C is closed, provided the input switch D is also closed, the closure of output "O1" takes place ).

The function to apply in this situation is: **01NF = (A + B + C) \* D**.

## 14.4 Example 4

To determine the correct operation of more complex wiring systems it is advisable to split these into several parts; determine the function of each part and then unite the functions of the individual parts so as to obtain the function of the whole system, as in the following example:

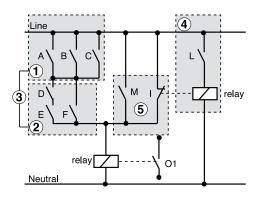

- 1 : The switches **A**, **B** and **C** are connected in parallel. The function is = **A** + **B** + **C**.
- 2 : the switches **D** and **E** are connected in series and in parallel with **F**. The function is = **D** \* **E** + **F**.
- 3 : the parts 1 and 2 are connected in series and so the respective functions are expressed by the function = (A + B + C) \* (D \* E + F).
- 4 : the switch L is inverted by a relay and is expressed in the function by the small letter I.
- 5 : part 4 is in parallel with switch M. The function is = I + M.
- since part 5 is in parallel with part 3, the resulting function at output O1 is:

O1NF = (A + B + C) \* (D \* E + F) + I + M.

## 14.5 Example 5: oscillator with adjustable period

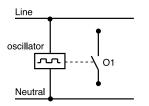

An oscillator function is obtained (relay flashing) by using the special operator "latching relay" together with a delay:

O1NF = ((A : a)1)#K, where :

- ((A:a)1) = the function which expresses the oscillator;
- #K = the delay at On and at Off which determines the oscillator frequency;

## 14.6 Example 6 : latching relay with start safety switch

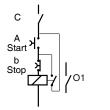

In this example, with the safety switch **C** open it is impossible for the relay to start; and when switch **C** is opened if the relay is switched on it will be switched off.

To obtain this application the following function has to be entered: : U1FN = C \* ((A; b)1).

## 14.7 Example 7 : functions with delays (e.g. stairway lights).

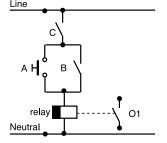

In some situations it is necessary to introduce a delay to the application of a function or of a single input. The delays can be applied at On, at Off or at both.

A typical application of the delay function is the control of timed switches for stairway lights.

We can use one of the three timers available on PLE 608 C3 (e.g. "K") and to this we assign a value of three minutes. We start at the Off of input "A" controlled by a switch.

This timed control is bypassed by a second control which, in this instance, represents a lockable control of the lights, indicated by input "**B**".

Everything depends on the OK coming from a darkness indicator sited outside and represented by input " $\mathbf{C}$ ".

The function representing this application is accordingly the following: O1NF = ((A<K) + B)\*C

## 14.8 Example 8 : functions with delays – "control burners.

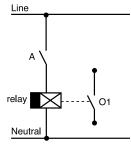

In the example on the left is shown a N.O. switch "**A**" which represents a thermostat which controls the switching on of a boiler O1.

To avoid switching on and off too frequently a switching delay can be introduced.

The function representing this application is: **O1NF = A#W**, "A" where "A" is the input to be delayed, the symbol **#** is the delay both at On and at Off and W is the timer used.

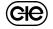

#### 14.9 Example 9 :automation of three boilers with alarms for burner lockout

The functions we wish to obtain are

- Two boilers out of three must be in operation with the third in reserve.
- By means of an external switch the pair of boilers which must operate normally is selected.
  - The alarm signals for burner lockouts will have three levels of importance:

minimum importance = 1 boiler lockout; normal importance = 2 boilers lockout;

maximum importance = 3 boilers lockout.

Definition of the inputs:

- A : voltage-free switch of boiler 1 burner lockout.
- **B** : voltage-free switch of boiler 2 burner lockout.
- C : voltage-free switch of boiler 3 burner lockout
- D : voltage-free switch to choose: boiler 1 and 2 in operation, boiler 3 in reserve.
- E : voltage-free switch to choose: boiler 1 and 3 in operation, boiler 2 in reserve.
- F: voltage-free switch to choose: boiler 2 and 3 in operation, boiler 1 in reserve

Definition of the outputs:

- **O1** : control boiler 1 (to put in series with safety and operational thermostats).
- O2 : control boiler 2 (to put in series with safety and operational thermostats)
- 03 : control boiler 3 (to put in series with safety and operational thermostats).
- O4 : to signal lockout one boiler (minimum importance).
- **05** : to signal lockout two boilers (normal importance).
- O6 : to signal lockout three boilers (maximum importance.

In this event it is possible to derive the functions without having to consult wiring diagrams but merely by reasoning on the basis of the descriptions of the inputs and outputs:

#### • functions of the outputs controlling boilers :

O1 = D + E + B + C O2 = D + F + A + C O3 = E + F + A + B

#### • functions of outputs signalling alarms for burner lockouts

| O4 = A + B + C                    |  |
|-----------------------------------|--|
| O5 = (A * B) + (A * C) + (B * C). |  |
| O6 = A * B * C                    |  |

(minimum importance = 1 boiler lockout) (normal importance = 2 boiler lockouts) (maximum importance = 3 boiler lockouts)

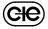

# **15. COMPLEMENTARY FUNCTIONS**

# 15.1 Access keynumber

| 23.7<br>Choice keynumber    | Choice and enabling of access keynumber that prevents the use of + and keys and consequently any modification of the data. Enter the number (19001999) using + and – keys. To cancel keynumber press + and – at the same time until the dashes re-appear.                      |
|-----------------------------|----------------------------------------------------------------------------------------------------|
| Access keynumber            | When keynumber is enabled, if you press + or – keys there will appear on the display the request to enter the keynumber. Only after having keyed in the exact number can the + and – keys be used. If for 15 minutes no key is pressed the keynumber is automatically enabled. |
| 15.2 Name of plant site and | d of the outputs                                                                                                    |
| 23.8                        | Entering name of plant site which appears on first page of display <b>19</b> 1                                                                                                    |

| 23.8                                        | Enterine neme of plantaite which announces first page of display 10 d                                                                                                    |
|---------------------------------------------|----------------------------------------------------------------------------------------------------|
| Name plant                                  | Entering name of plant site which appears on first page of display <b>19.1</b> .<br>Each dash can be replaced, using the + and – keys, by a letter of the alphabet (AZ) or by a number $(09)$ . The $\rightarrow$ key serves to position the cursor.                                                                      |
| 23.9                                        | Entering the name of each single output which appears on the display pages (e.g. 19.2).                                                                                                    |
| U:Name output                               | Each dash can be replaced, using the + and – keys, by a letter of the alphabet (AZ) or by a number $(09)$ . The $\rightarrow$ keys serves to position the cursor.                                                                                                    |
| 15.3 Recorder                               |                                                                                                    |
|                                             | PLE 608 C3 can record 24 series of data regarding the status of the inputs and outputs.<br>The recordings are made at each change of status of the inputs and outputs selected:                                                                                                    |
| 23.5                                        | – choice inputs:                                                                                                    |
| Record Intputs                              | Factory setting: all disabled.<br>With + and – keys enable the inputs which at change of status trigger a recording.                                                                                                    |
|                                             | – choice outputs:                                                                                                    |
| 00 -                                        | Factory setting: all enabled.<br>With + and – keys enable the outputs which at change of status trigger a recording .                                                                                                    |
| 23.6<br>Record Outputs                      | with + and - keys enable the outputs which at change of status trigger a recording .                                                                                                    |
|                                             | The most recent recording cancels the oldest one.<br>They are filed on the menu page "RECORDER". Use + and – keys to scroll the data which is di-<br>splayed in the following way:                                                                                                    |
|                                             | - the inputs:                                                                                                    |
|                                             | <ul> <li>number of recording;</li> <li>time and date of recording</li> </ul>                                                                                                    |
| 24.1<br>1 h12:18 - 23/04<br>AbCDe f IMNPg r | <ul> <li>status of inputs: input capital letter = 1, closed status ;<br/>input small letter = 0, open status.</li> </ul>                                                                                                    |
|                                             | <ul> <li>the outputs by means of the LEDs on the facia of the controller 6.4:</li> <li>LED off, output = 0, output not active;</li> <li>LED on, output = 1, output active.</li> </ul>                                                                                                    |
| 16. ALARMS                                  |                                                                                                    |
|                                             | The alarms processed by PLE 608 C3 are of three types:<br>– input alarms;<br>– output alarms.<br>– fault alarms                                                                                                    |
|                                             | The alarm status is indicated by the LEDs on the facia and by the word <b>ALARM</b> appearing on the display when the alarm is transmitted to the PC and is identified, on the configuration page, by the appearance of the asterisk "*" with the letter of the input or the number of the output as the case may be.     |
|                                             | With C-Bus the alarms can be transmitted to a local PC and/or to the telemanagement PC.                                                                                                    |
| 16.1 Input alarms                           |                                                                                                    |
| 23.3                                        | The input alarms can be triggered by the closure or opening of one or more inputs up to a maximum of eight ( <b>ABCDEFLM</b> ).<br>Factory setting: all disabled.<br>Using + and - keys enable the alarms and choose between:<br>- capital letter = alarm with switch closed;<br>- small letter = alarm with switch open. |
| Input alarms                                | The alarm status is shown on the controller by the flashing of LED 6.5.                                                                                                    |

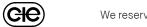

# 16.2 Output alarms

| 23.4   |        |   |  |
|--------|--------|---|--|
| Output | alarms |   |  |
| (      |        | 8 |  |

# 16.3 Timer alarm

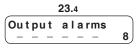

16.4 Fault alarm

The output alarms can be triggered by the closure or opening of one or more outputs (1...6). Factory setting: all disabled.

Using + and – keys enable the alarms and choose between:

COSTER

capital number = alarm with switch closed;

- small number = alarm with switch open.

The alarm status is shown on the controller by the flashing of LED 6.6.

This is indicated by the number 8 on the display page "OUTPUT ALARMS". It cannot be disabled. It is transmitted when the timer assumes incoherent values.

The status of the alarm is sent to the PC and shown on the controller by the flashing of LED 6.6.

Indicates that the controller has a fault and requires checking at the factory. This alarm is not sent to the PC and is shown on the controller by the flashing of LED **6.7**.

# **17. TESTING AT COMMISSIONING**

On the "TESTING" page it is possible to check if the controller is operating correctly whilst carrying out the programs entered to change the status of the inputs.

To do this you must, using + and - keys:

- enter the simulated status of the inputs, remembering that::

• capital letter input = 1, status closed;

• small letter input = 0, status open. - correct the current time and date with the desired values for testing

Check that the operations and programs set for the outputs function correctly by means of the six LEDs.

Warning: changes to the time and date will be restored within a minute as soon as you exit the "TESTING" menu.

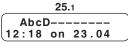

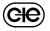

# 18. SEQUENCE OF DISPLAY PAGES (the datas and functions are those in memory at delivery)

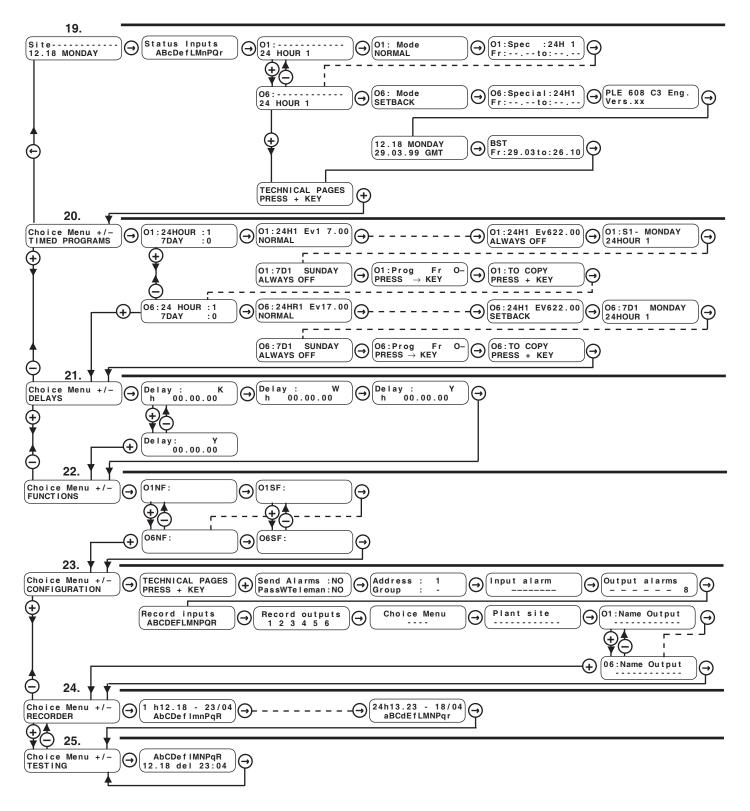

(C<del>IC</del>

or

O1NF:

01:-----24HOUR 1

O1SF:

- - - - - -

⊖⊖ Keys for scrolling the display pages and positioning the cursor ■ on adjustable data on the pages.

The adjustable data, in the following descriptive list of display pages, are highlighted thus

By pressing these keys at the same time (or in any event after 15 minutes) the first page returns to the screen

- seeing the configuration options of a function, e.g :

- passing directly from one output to another without scrolling all the display pages.

- passing directly from one menu (series of pages) to another.

| 19. NORMAL USE          |                                                                                                    |                                                                                                    |                                                                                                    |       |
|-------------------------|----------------------------------------------------------------------------------------------------|----------------------------------------------------------------------------------------------------|----------------------------------------------------------------------------------------------------|-------|
| Ref.                    | Display                                                                                                    | Description                                                                                                    | Notes                                                                                                    | Sect. |
| 19.1                    | Site<br>12.18 MONDAY                                                                                                    |                                                                                                    |                                                                                                    |       |
| 19.2                    | Status Inputs<br>ABCDEFLMNPQR         Readout of status of inputs:<br>- capital letter = switch closed<br>- small letter = switch open |                                                                                                    | 11.2                                                                                                    |       |
| 19.3                    | (24HOUR 1) Choice of program: 24HOUR 1-7; Name entered in 23.9.                                                                        |                                                                                                    | + and – keys to pass quickly to other outputs<br>Name entered in <b>23.9</b> .<br>Instead of program there may appear: SPECIAL. | 11.1  |
| 19.4                    | O1: Mode<br>NORMAL                                                                                                    | Number & name of output in use (16).<br>Mode in use: NORMAL; SETBACK NORMAL +<br>SETBACK; ALWAYS ON;<br>ALWAYS OFF.                            |                                                                                                    | 11.2  |
| 19.5                    | 01:Spec :24HR 1<br>Fr:to:                                                                                                    | Number & name of output in use (16).<br>Choice program: 24HR 17; 7D 1-2; NF; SF; NF+SF;<br>ON; OFF.<br>Dates of start & end of special period. | + and – keys to change:<br>- program in use during the period.<br>- dates of start & end of special period.                     | 12.4  |
| 19.6                    | PLE 608 C3 Eng.<br>Vers.xx                                                                                                    | Identifying data of controller.                                                                                                    |                                                                                                    |       |
| 19.7                    | 9.710.30WEDNESDAY<br>24.03.99Setting: Time, day of week & date.<br>Current time period: GMT or BSTDates BST set in 19.8                |                                                                                                    | Dates BST set in <b>19.</b> 8                                                                                                   |       |
| 19.8                    | BST<br>Fr:29.03to:26.10                                                                                                    | Dates of start & end of BST period.                                                                                                    |                                                                                                    | 12.5  |
|                         |                                                                                                    | 20. TIMED PROGRAM                                                                                                    |                                                                                                    |       |
| Ref.                    | Display                                                                                                    | Description                                                                                                    | Notes                                                                                                    | Sect. |
| 20.1                    | O1:24HOUR: 1<br>7DAY: 0                                                                                                    | Output number (16) in use.<br>Choice number of 24HOUR (17) & 7DAY (0-2)<br>programs to use.                                                    | Keys + and – for:<br>- pass quickly to other outputs;<br>- set number of 24hour & 7day programs to be<br>used.                  | 12    |
| 20.2<br>↓<br>↓<br>20.7  | NORMAL<br>event in program.<br>(U1 - 24H1 EV622 op)<br>Choice mode to assign to period:                                                |                                                                                                    | 12.1                                                                                                    |       |
| 20.8<br>↓<br>↓<br>20.14 | 24 HOUR 1 24 HOUR 17; NORMAL;<br>24 HOUR 17; NORMAL;<br>SETBACK: NORMAL + SETBACK:                                                     |                                                                                                    | Appears only if in <b>20.1</b> is greater than "0".                                                                             | 12.2  |
| 20.15                   | PRESS $\rightarrow$ K EYPress $\rightarrow$ key.choose output from<br>- choose output from<br>- copy programs.                         |                                                                                                    | - choose output from which to copy programs;                                                                                    | 12.3  |
|                         | PRESS + KEY                                                                                                    | Further pages follow for 24H & 7D programs for other outputs.                                                                                  |                                                                                                    |       |

(CHE)

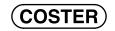

|      |                                                                                                    | 21. DELAYS                                                                                                    |                                                                                                    |              |
|------|----------------------------------------------------------------------------------------------------|----------------------------------------------------------------------------------------------------|----------------------------------------------------------------------------------------------------|--------------|
| Ref. | Display                                                                                                    | Description                                                                                                    | Notes                                                                                                    | Sect.        |
| 21.1 | Delay: K<br>h 00.00.00                                                                                                    | Display shows one of 3 available delays: K; W; Y.<br>Value of period delay displayed.                                                                                                    | + and – keys for :<br>- display desired delay;<br>- set hours, minutes & seconds delay.                                                                                         | 13.4<br>13.5 |
|      |                                                                                                    | 22. FUNCTIONS                                                                                                    |                                                                                                    | i            |
| Ref. | Display                                                                                                    | Description                                                                                                    | Notes                                                                                                    | Sect.        |
| 22.1 | O1NF :                                                                                                    | Number of output (16)<br>"NORMAL" function: 27 spaces available to enter<br>desired mode, bearing in mind that:<br>capital letters = inputs closed;<br>small letters = inputs open;<br>"*" sign = series (sequence of events) - AND;<br>"+" sign = parallel (alternative events) - OR;<br>"()" sign = groups of operations;<br>"-" sign = input or operation refuded;<br>"," sign = XOR function;<br>";" and "," sign = functions "latching relay and "tog-<br>gle".<br>letters "K, W, Y" = delays;                                                                                                    | + and – keys for :<br>- pass quickly to other outputs;<br>-enter in spaces desired characters<br>← and → keys to move cursor.<br>Empty space is interpreted as end function     | 13           |
| 22.2 | 01SF:                                                                                                    | <pre>"&lt;" sign = delay applied to Off "&gt;" sign = delay applied to On "#" sign = delay applied to On and Off; Number of outpu (16) "SETBACK" function: 27 spaces available to enter desired mode, bearing in mind that: capital letters = inputs closed; small letters = inputs open "*" sign = series (sequence of events) – AND; "+" sign = parallel (alternative events) – OR; "()" sign = groups of operations; "-" sign = input or operation refuded; "," sign = XOR function; ":" and ";" sign = functions "latching relay and "toggle" letters "K, W, Y" = delays; "&lt;" sign = delay applied to On "#" sign = delay applied to On "#" sign = delay applied to On</pre> | - enter in spaces desired characters.<br>←and → keys to move cursor .<br>Empty space is interpreted as end function.                                                            | 13           |
|      |                                                                                                    | Further 10 pages follow regarding functions of other outputs.                                                                                                    |                                                                                                    |              |
| Ref. | Display                                                                                                    | 23. CONFIGURATION<br>Description                                                                                                    |                                                                                                    | Sect.        |
| 23.1 | Send alarms: NO<br>PassWTeleman: NO                                                                                                    | Enabling alarms to send to teleman. PC<br>Enabling telemanagement password.                                                                                                    | To change use + and – keys.<br>Only if connected in C-Bus.                                                                                                    | 10.3         |
| 23.2 | Address : -<br>Group : -                                                                                                    | Telemanagment address of controller<br>Group to wich assigned                                                                                                    | To change use + and – keys<br>Only if connected in C-Bus.                                                                                                    | 10.2         |
| 23.3 | Enabling transmission alarms replace dashes<br>with :<br>capital letter = send alarm with switch closed;<br>small letter = send alarm with switch open<br>Factory setting: all disabled. |                                                                                                    | Use + and – keys to enter desired characters, in the spaces use $\leftarrow$ and $\rightarrow$ to move cursor.<br>The alarms will be sent with a fixed delay of about a minute. | 16.1         |
| 23.4 | Output alarms                                                                                                    | To enable sending alarms replace dashes with:<br>large number = send alarm with switch closed;<br>small number = send alarm with switch open.<br>Factory setting: all disabled.<br>Alarm 8 = timer fault (factory setting : enabled).<br>Use + and - keys to enter desired characters in spaces $\leftarrow$ and $\rightarrow$ to move cursor.<br>The alarms will be sent with a fixed delay of ab<br>a minute.                                                                                                    |                                                                                                    | 16.2         |
| 23.5 | Record Inputs                                                                                                    | Choice of inputs which, at change of status, bring<br>about a recording of old files.<br>Factory setting: all enabled<br>Replace letter or number with a dash to disable the<br>corresponding input.                                                                                                    | Use + and – keys to enter desired characters in the spaces; use $\leftarrow$ and $\rightarrow$ to move cursor.                                                                  | 15.3         |

**CHE** 

|      |                                                                                                    | 23. CONFIGURATION                                                                                                    | N                                                                                                    |       |
|------|----------------------------------------------------------------------------------------------------|----------------------------------------------------------------------------------------------------|----------------------------------------------------------------------------------------------------|-------|
| Ref. | Display Description                                                                                                    |                                                                                                    | Notes                                                                                                    | Sect. |
| 23.6 | Record outputs<br>1 2 3 4 5 6                                                                                                    | Choice of outputs which, at change of status, bring<br>about a recording of old files<br>Factory setting: all enabled. Replace letter or<br>number with a dash to disable the corresponding<br>ouputs.                                                                                                    | Use + and – keys to enter desired characters in the spaces; use $\leftarrow$ and $\rightarrow$ to move cursor .                                                                    | 15.3  |
| 23.7 | Choice keynumber                                                                                                    | Choice keynumber to prevent use of + and – keys.<br>– 1900 1999.                                                                                                    | To cancel keynumber press + and - keys at the same time.                                                                                                    | 15.1  |
| 23.8 | Site name                                                                                                    | Entering name of plant site.                                                                                                    | Use + and – keys to enter desired characters in the spaces; use $\leftarrow$ and $\rightarrow$ to move cursor .                                                                    | 15.2  |
| 23.9 | O1: Name output<br>Therefore the second second |                                                                                                    | <ul> <li>+ and – keys for:</li> <li>- passing quickly to other outputs;</li> <li>- entering desired characters in the spaces.</li> <li>← and → keys for moving cursor .</li> </ul> | 15.2  |
|      |                                                                                                    | 24. RECORDER                                                                                                    |                                                                                                    |       |
| Ref. | Display                                                                                                    | Description                                                                                                    | Notes                                                                                                    | Sect. |
| 24.1 | 1 h12:18 - 23/04<br>AbCDefIMNPqr                                                                                                    | Time, day and month of recording.<br>Status of inputs; and of outputs is shown by respec-<br>tive LEDs on controller facia.<br><b>Further n pages of recording follow.</b><br><b>The most recent is always displayed first and</b><br><b>cancels the oldest.</b>                                                                                                    | Capital letters = input switch closed;<br>Small letters = input switch open.<br>LED lit = input closed;<br>LED off = input open.                                                   | 15.3  |
|      |                                                                                                    | 25. TESTING                                                                                                    | •                                                                                                    |       |
| Ref. | Display                                                                                                    | Description                                                                                                    | Notes                                                                                                    | Sect. |
| 25.1 | AbcD<br>12.18 on 23:04                                                                                                    | <ul> <li>When this page is displayed the controller carries out the testing procedure.</li> <li>With + and - keys set the status simulated by the inputs.</li> <li>Set the time and date of the testing simulation.</li> <li>Check that the outputs carried out the desired functions.</li> <li>The modified time and date are replaced by the current time and date one minute after exiting the testing procedure.</li> </ul> | Small letter = 0, input status: open.                                                                                                    | 17    |

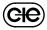

### Amendment to data sheet

| Date                | Revision No. | Page | Section                | Details of amendment                              | Firmware<br>version | Software version |
|---------------------|--------------|------|------------------------|---------------------------------------------------|---------------------|------------------|
| 12.05.06 LB         |              | 2    | 9.WIRING DIAGRAM       | Amendment of description of On-Off input contacts |                     |                  |
| 12.11.07 LB         | 01           | All  | All<br>14.6 Example 6: | New C3 version<br>Amended formula                 | ≥ 16                | ≥ 0.98.2295      |
| 12.01.10 VM         | 02           | 7    | 13.5 Delays            | Amended section about K,W,Y.                      | ≥ 16                | ≥ 0.98.2295      |
| Head Office & Salae |              |      |                        |                                                   |                     |                  |

**CHE** 

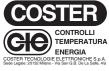

| Head Office & Sales           |                     |
|-------------------------------|---------------------|
| Via San G.B. De La Salle, 4/a | Tel. +39 022722121  |
| 20132 - Milano                | Fax +39 022593645   |
| Orders                        | Fax +39 0227221239  |
| Reg. Off. Central & Southern  |                     |
| Via S. Longanesi, 14          | Tel. +39 065573330  |
| 00146 - Roma                  | Fax +39 065566517   |
| Shipping                      |                     |
| Via Gen. Treboldi, 190/192    | Tel. +39 0364773200 |
| 25048 - Edolo (BS)            | Tel. +39 0364773202 |
|                               |                     |
| E-mail: info@coster.info      | Web: www.coster.eu  |

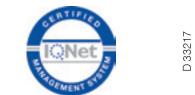